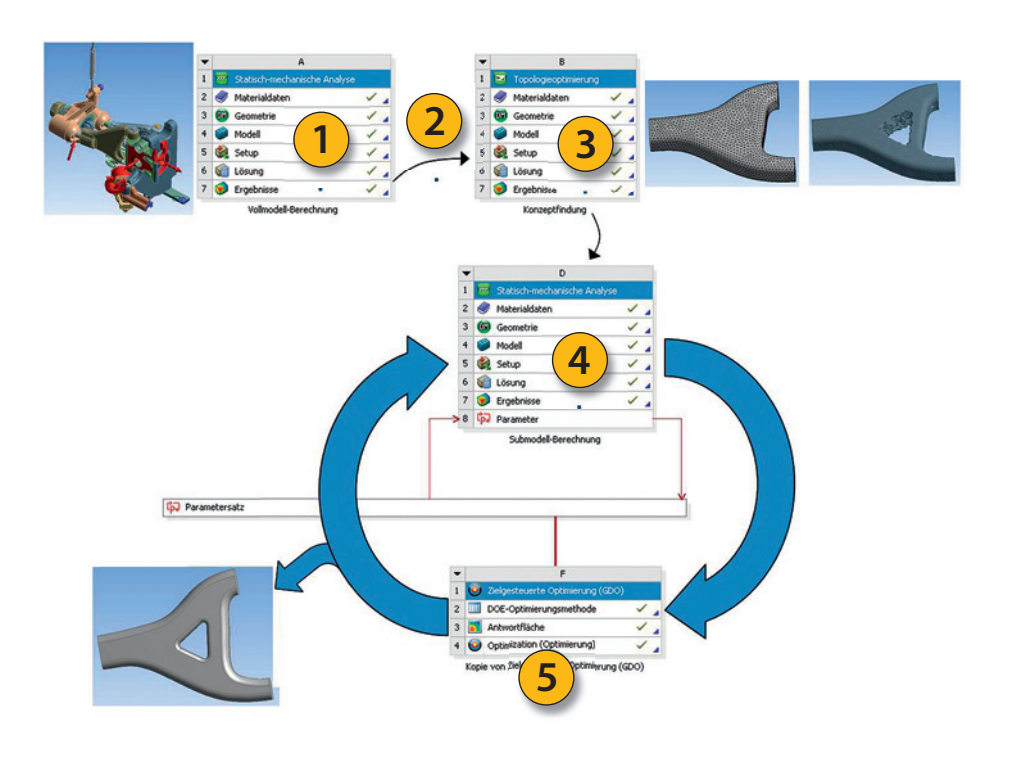

Tipps & Tricks: Effiziente Optimierungsabläufe mit ANSYS Workbench

# Kurzer Prozess

Optimierungsaufgaben treten in fast allen Bereichen des Ingenieuralltags auf. Die Antwort auf Fragen nach dem optimalen Design eines Bauteils wird sehr häufig über rechnerische Simulationen gefunden. Ein Hindernis dabei ist, dass Optimierungsprozesse oft mit langen Rechenzeiten einhergehen. In ANSYS Workbench gibt es einige Wege, um diese Prozesse deutlich zu verkürzen.

er Zeitaufwand für Optimierungen in ANSYS Workbench kann schon mit kleinen Maßnahmen deutlich er Zeitaufwand für Optimierungen<br>
in ANSYS Workbench kann schon<br>
mit kleinen Maßnahmen deutlich<br>
verringert werden. So sollte nie darauf verzichtet werden, über Voruntersuchungen anhand von Sensitivitätsanalysen die wichtigsten Eingangsparameter für Modelle zu identifizieren. Die gewählten Optimierungsalgorithmen können genau auf diese wichtigen Parameter beschränkt und dadurch die Anzahl der zu berechnenden Designs massiv reduziert werden.

Ist die Berechnung der verbliebenen Varianten aufgrund ihrer Komplexität immer noch zu zeitintensiv, kann die Nutzung von HPC (High Performance Computing)-Technologie Abhilfe schaffen! Soll dagegen nur der Teilbereich einer Struktur optimiert werden, so bietet sich die Submodelling-Technik von ANSYS an. Noch schneller geht es über eine paral lele – also zeitgleiche – Berechnung der erforderlichen Designs!

Ein Beispiel: Bei einem Bauteil wird eine Massenreduktion angestrebt, gleichzeitig sollen auftretende Spannungen vorgegebene Grenzen nicht überschreiten. Wie kommt man zum optimalen Design?

Zunächst wird der Ist-Zustand des Gesamtgeometriemodells über eine CAD-Schnittstelle eingelesen (1) und komplett durchgerechnet. Die hier erhaltenen Ergebnisse werden einmalig abgespeichert und für die weiter anstehenden Berechnungen zugänglich gemacht. Für alle weiteren Betrachtungen wird nun auch vom Geometrievollmodell der zu optimierende Bereich separiert – die Vorbereitungen fürs Submodelling sind geschaffen (2).

Jetzt stellt sich dem Berechner die Frage, welche geometrischen Eingriffe generell sinnvoll sind. Die Topologieoptimierung (3) hilft hier bei der Konzeptfindung. Per Knopfdruck liefert Workbench einen Vorschlag, in welchen Bereichen ein geometrischer Eingriff sinnvoll ist. Diese Idee wird nun bewertet und parametrisiert im Geometriesubmodell umgesetzt (4). Hier kommt ein wichtiger Punkt: Durch eine geschickte Parametrisierung kann der Anwender sicherstellen, dass die später optimierte Geometrie in der Produktion auch wirklich herstellbar ist.

Nach den Vorgaben der Designgrenzen für die Parameter folgt nun die entscheidende Phase mit den Optimierungstools optiSLang oder DesignXplorer ( (4)+(5) mehrmals):

Die Sensitivitätsanalyse filtert die wichtigsten aus einer großen Menge von zuvor definierten Eingabeparametern heraus. Der Benutzer legt Ziele und Zwangsbedingungen fest und geeignete Antwortflächenverfahren oder biologische Algorithmen erledigen automatisiert den Rest. Das optimierte Design liegt vor!

ANSYS Workbench bietet dem Anwender über die Projektseite für genau solche Aufgaben einen durchgängigen Workflow – und dies ohne Scripting. Durch die genannten Methoden zur Rechenzeitreduzierung sind damit auch sehr komplexe Berechnungsmodelle bereit für die Optimierung!

#### **InfoAutor**

Markus Kellermeyer, CADFEM GmbH Tel. +49 (0)8092-7005-942 mkellermeyer@cadfem.de

### **InfoVerwendete Software**

ANSYS Workbench, optiSLang, DesignXplorer ANSYS HPC

#### **InfoOnline-Seminare**

Seminar 1: Einführung in die parametrische Simulation mit ANSYS DesignXplorer Seminar 2: Vertiefung der parametrischen

Simulation mit ANSYS Workbench und optiSLang

www.cadfem.de/seminare/ansys/strukturmechanik

## **InfoLiteratur**

www.cadfem.de/infoplaner